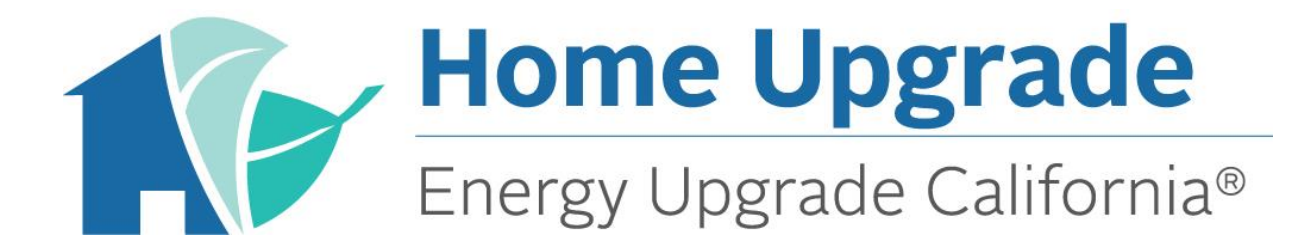

**Southern California Edison (SCE) and SoCalGas® Energy Upgrade California® Home Upgrade**

> *Home Upgrade Incentive Calculator User Guide v1.0*

> > *July 2016*

## **Purpose**

The Home Upgrade Incentive Calculator estimates the energy savings and incentives associated with installed measures completed under Energy Upgrade California Home Upgrade in the SCE and SoCalGas service territories. In order to qualify for an incentive, each project must meet all program requirements. Completion of the calculator does not guarantee that a project meets minimum requirements. Final incentives and savings can increase or decrease depending on the quality of the completed work, the actual scope of work conducted and the timely and accurate submittal of information.

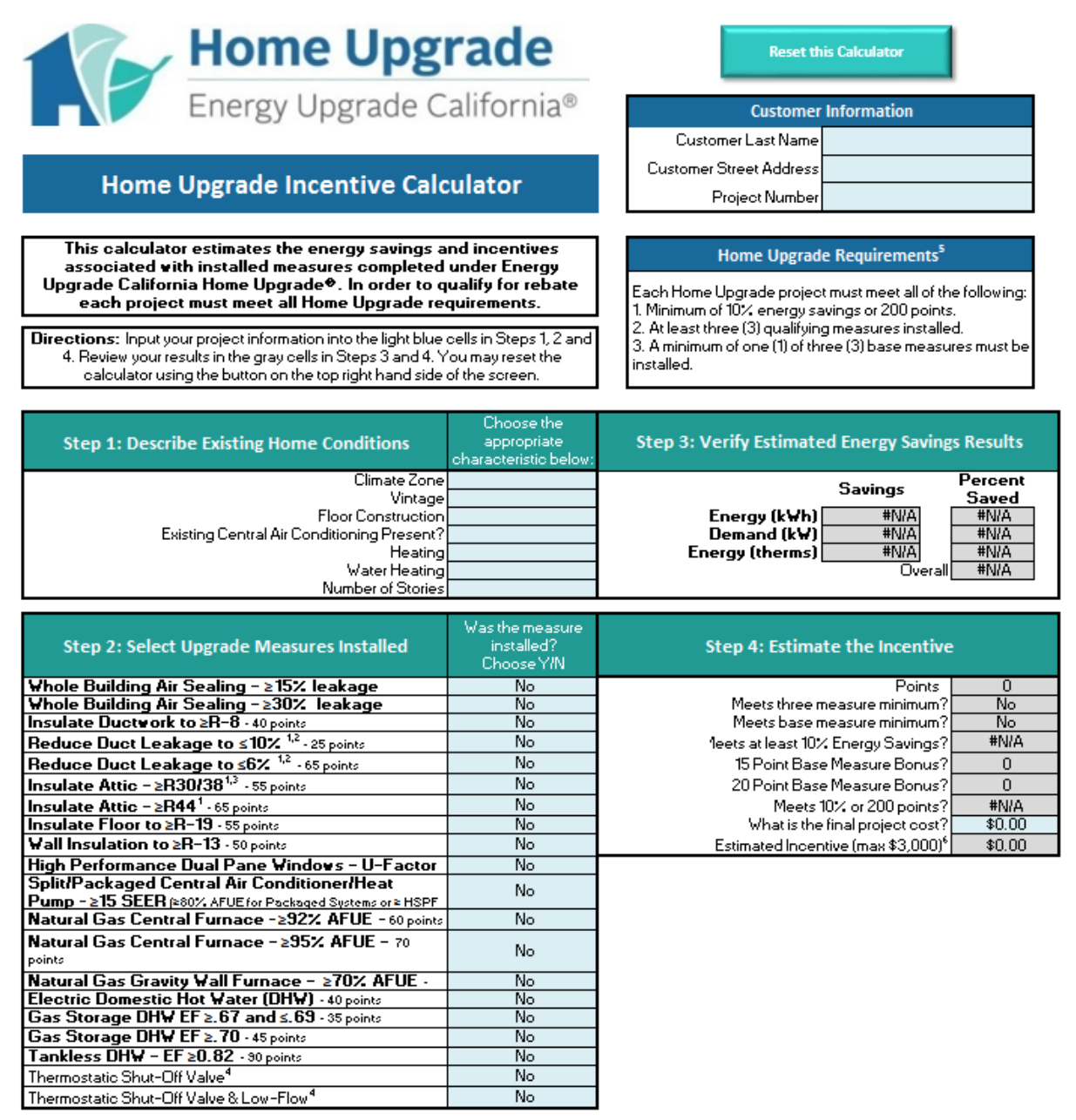

# **Home Upgrade Requirements**

Each Home Upgrade project must meet all of the following:

- 1. Minimum of 10% energy savings or 200 points
- 2. At least three (3) qualifying measures installed
- 3. A minimum of one (1) of three (3) base measures must be installed

For detailed specifications, please reference the Incentive Application and Home Upgrade Info Sheet.

## **Directions**

Input your project information into the light blue cells in Steps 1, 2, and 4. Review your results in the gray cells in Steps 3 and 4. (Please note that Step 4 includes both input and results.) You may reset the calculator using the button on the top right hand side of the screen.

#### **Customer Information**

The Customer Information section is designed to help you keep track of the project on which you are working. Enter the customer's information in the light blue cells of the Customer Information Section.

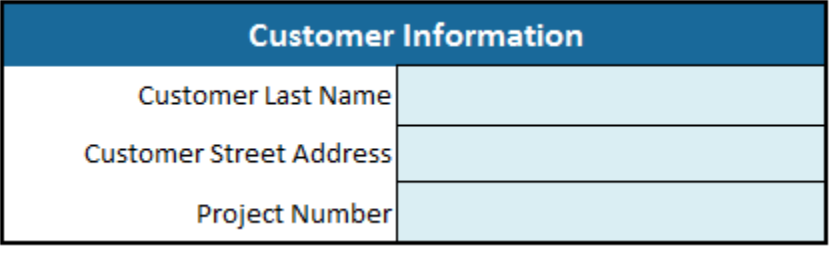

#### **Step 1: Describe Existing Home Conditions**

A. Click on the light blue cell and use the drop-down menu to select the appropriate Climate Zone. For help determining the appropriate Climate Zone, please reference the List of Climate Zone Areas by ZIP Code[: http://www.energy.ca.gov/maps/renewable/building\\_climate\\_zones.html.](http://www.energy.ca.gov/maps/renewable/building_climate_zones.html)

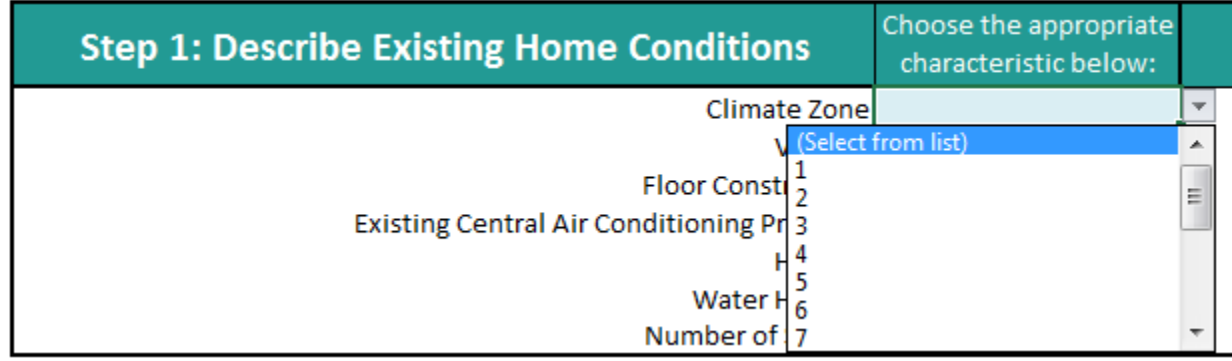

B. Click on the light blue cell and use the drop-down menu to select the appropriate Vintage.

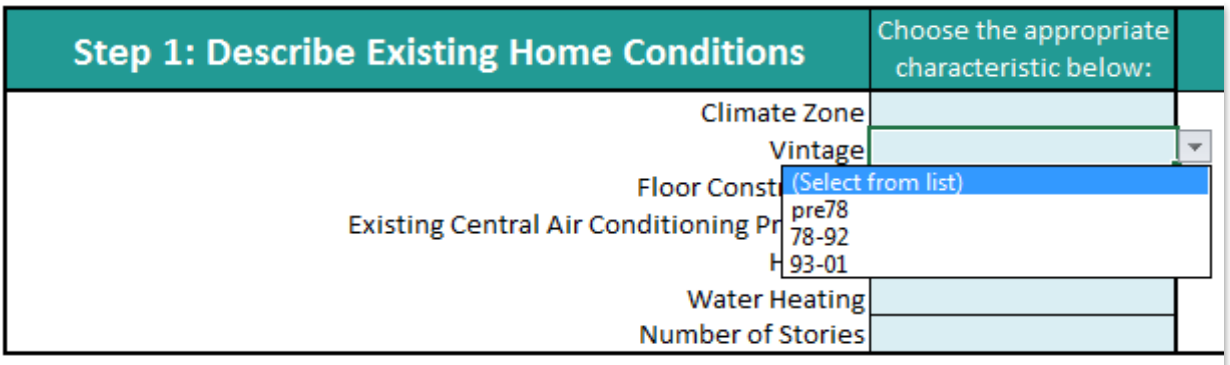

C. Click on the light blue cell and use the drop-down menu to select the appropriate Floor Construction.

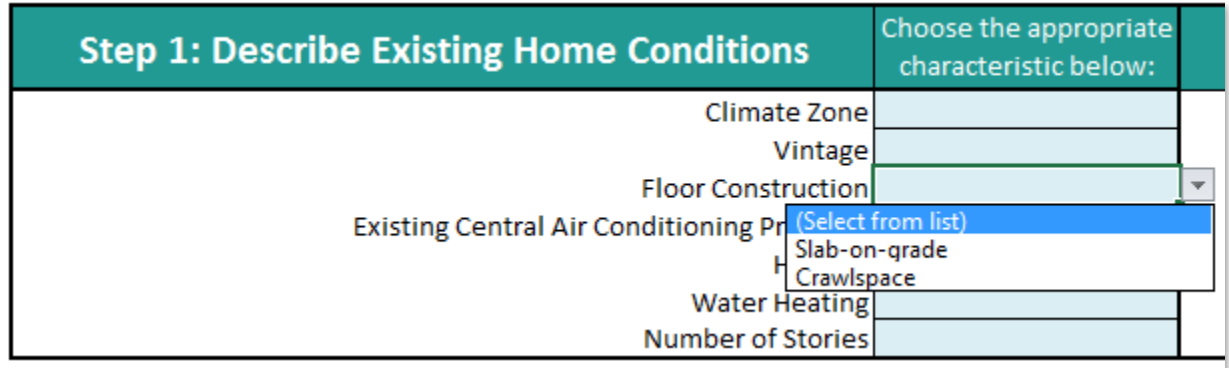

Please Note: If the home has both Slab-on-grade and Crawlspace as the Floor Construction, please select the condition with the larger area. If the Floor Construction is 50% Slab-on-grade and 50% Crawlspace, please select the condition that produces the higher energy savings.

D. Click on the light blue cell and use the drop-down menu to select "AC" if Central Air Conditioning is present or "no AC" if Central Air Conditioning is *not* present.

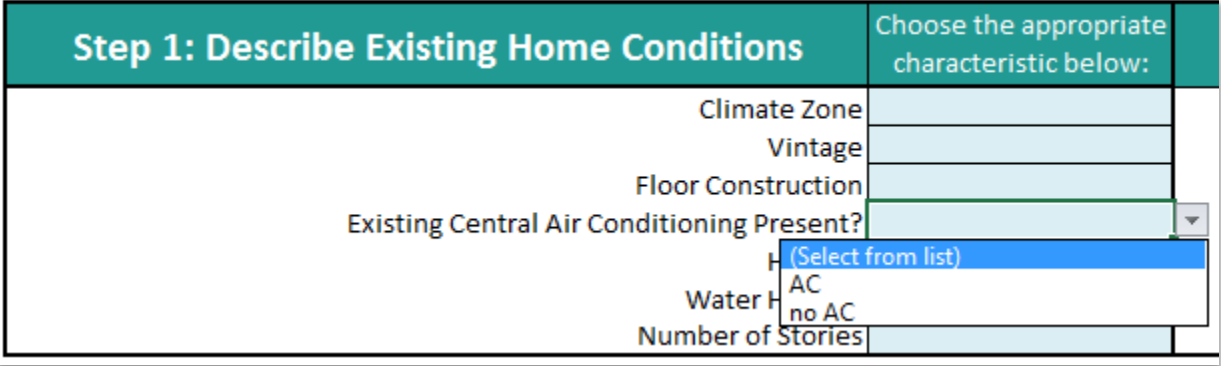

E. Click on the light blue cell and use the drop-down menu to select the Existing Heating Condition.

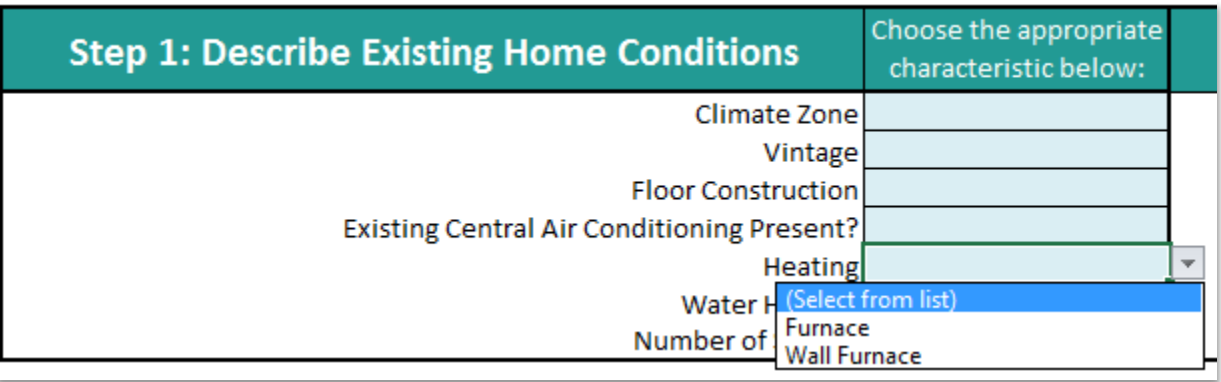

F. Click on the light blue cell and use the drop-down menu to select the Existing Water Heating Fuel.

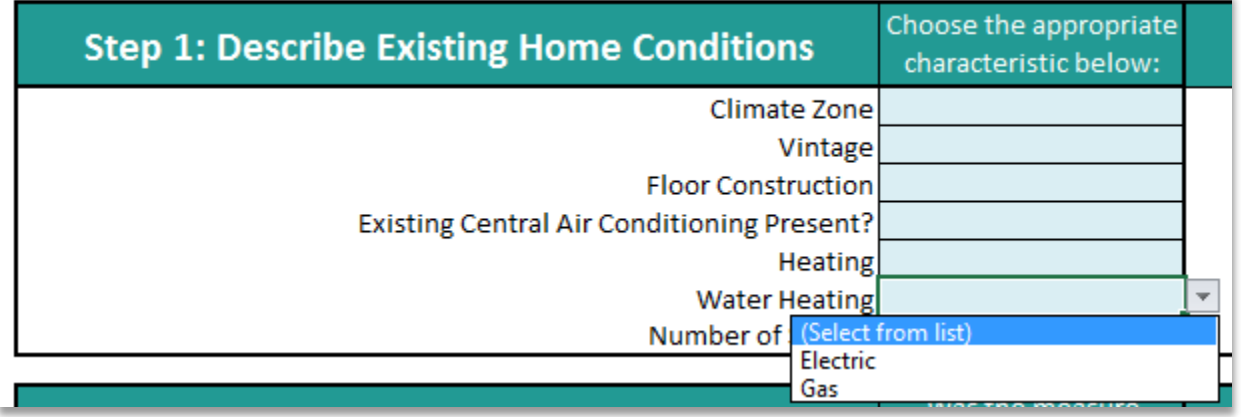

G. Click on the light blue cell and use the drop-down menu to select the Number of Stories in the home.

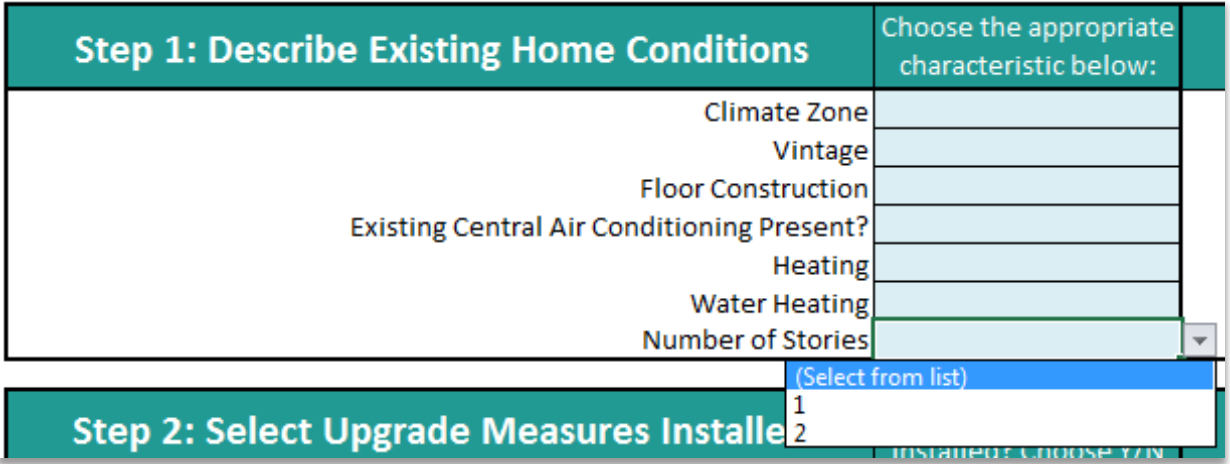

### **Step 2: Select Upgrade Measures Installed**

Click the light blue cell and use the drop-down menu to select "Yes" for each measure that was installed.

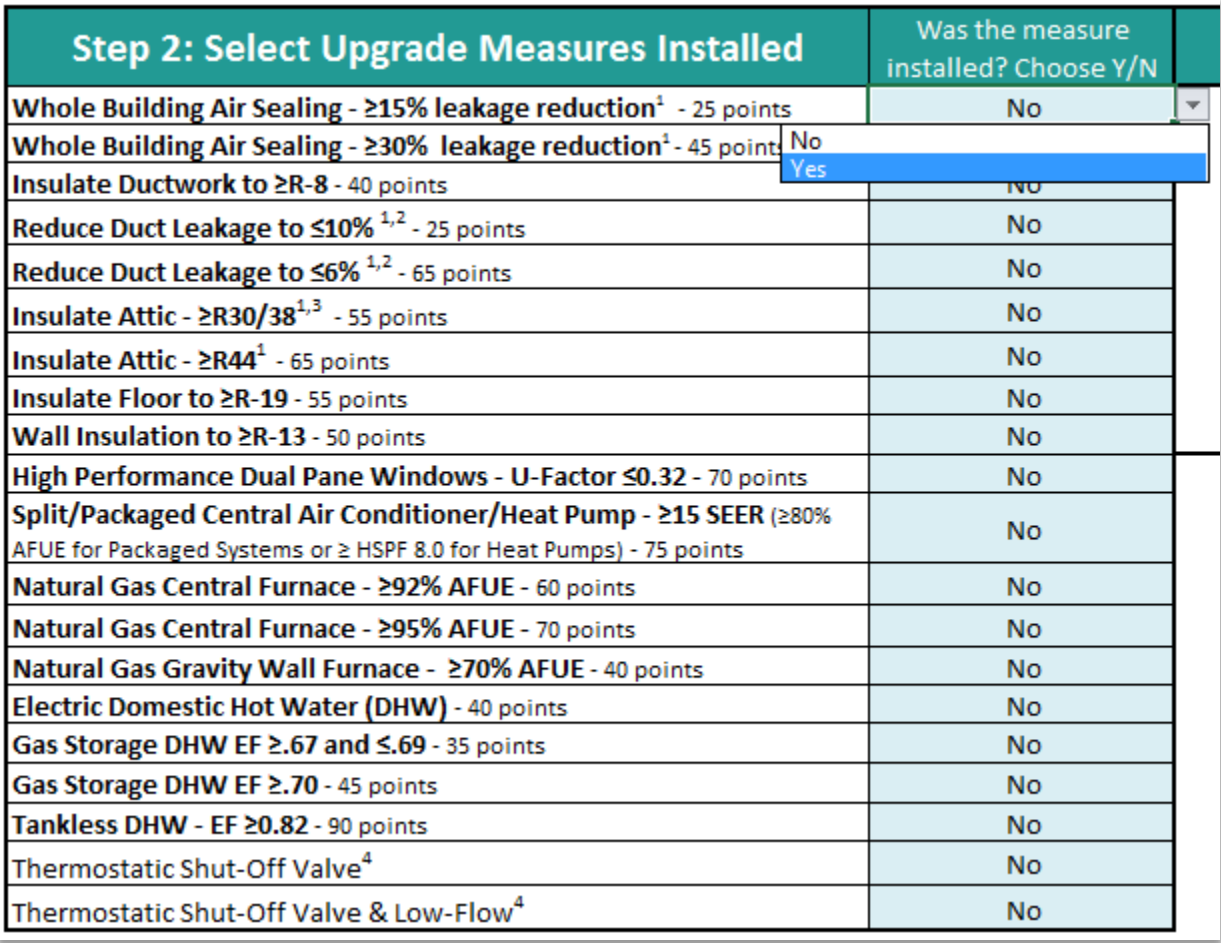

Please Note:

 You may only select "Yes" for one of the Whole Building Air Sealing choices (i.e., Did you achieve ≥15% leakage reduction or ≥30% leakage reduction?)

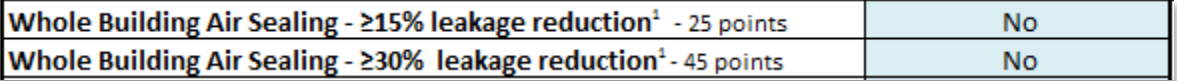

 You may only select "Yes" for one of the Reduce Duct Leakage choices (i.e., Did you achieve ≤10% leakage reduction or ≤6% leakage reduction?)

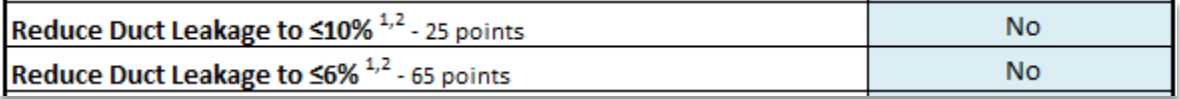

- You may only select "Yes" for one of the Insulate Attic choices (i.e., Did you install ≥R30/38 insulation or ≥R44 insulation?)
	- o ≥R30 is required in Climate Zones 2-10 and ≥R38 is required in Climate Zones 1,11-16

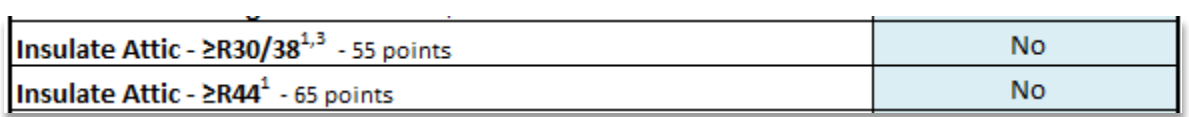

 You may only select "Yes" for one of the Furnace choices (i.e., Did you install a Natural Gas Central Furnace - ≥92% AFUE, a Natural Gas Central Furnace - ≥95% AFUE, or a Natural Gas Gravity Furnace - ≥70% AFUE?)

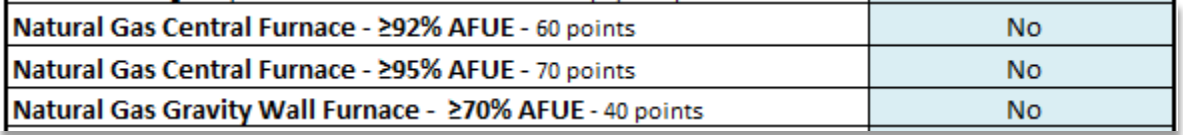

 You may only select "Yes" for one of the DHW choices (i.e., Did you install an Electric DHW, Gas Storage DHW - EF ≥.67 and ≤.69, a Gas Storage DHW - EF ≥.70, or a Tankless DHW EF ≥.82?)

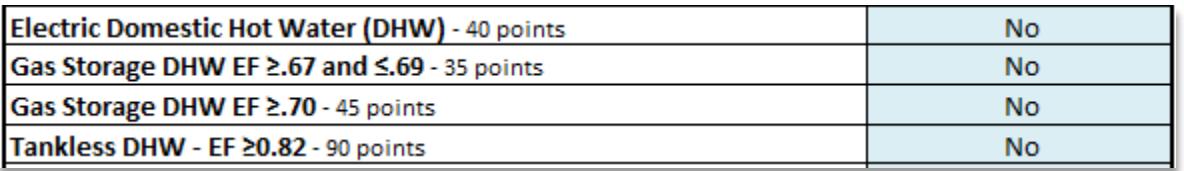

 The measures Thermostatic Shut-Off Valve and Thermostatic Shut-Off Valve & Low-Flow Showerhead are optional add-ons. These measures do not count toward the three measure minimum requirement, but if installed can increase energy savings.

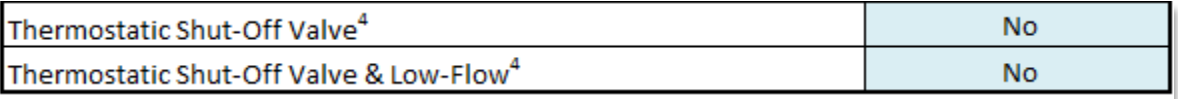

#### **Step 4: Estimate the Incentive**

Enter the final project cost in the light blue cell.

Please Note: The maximum incentive is \$3,000 or 50% of the final project cost.

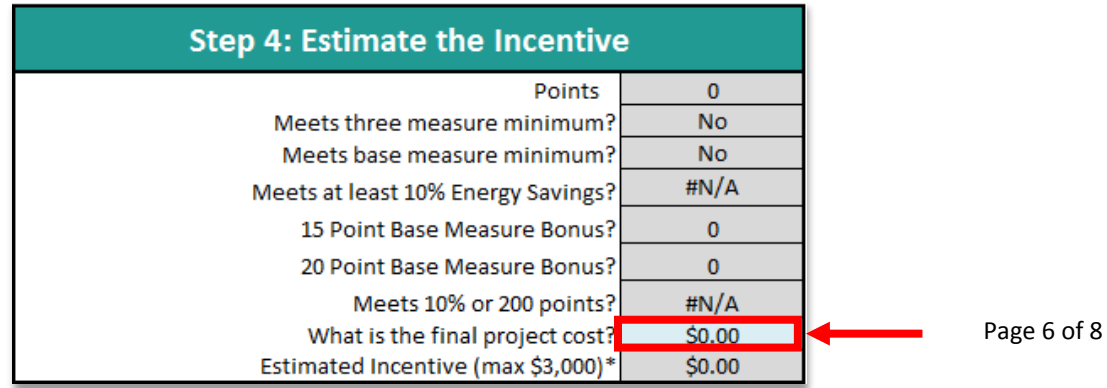

### **Step 3: Verify Estimated Energy**

Based on the measures selected in Step 2, the estimated energy savings results will appear in Step 3.

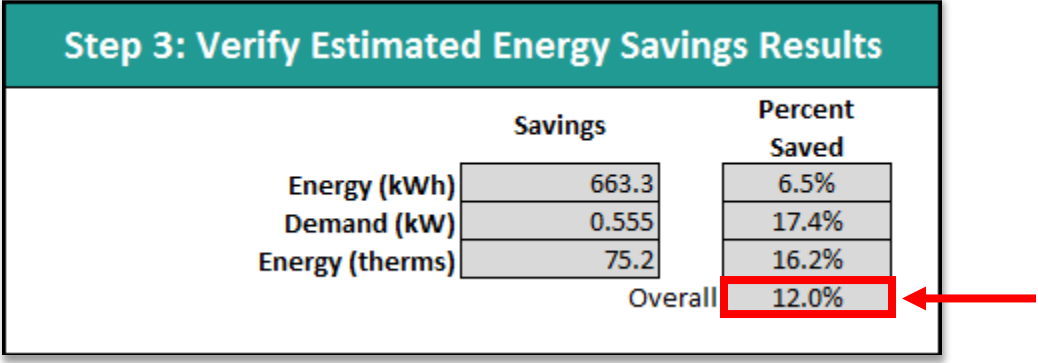

Please Note: The project must meet a minimum of 10% energy savings or 200 points in order to qualify for incentives.

#### **Step 4: Estimate the Incentive**

Based on the measures selected in Step 3 and the total project cost entered in Step 4, the estimated incentive results will appear in Step 4.

Please Note:

 The maximum incentive is \$3,000 or 50% of the final project cost (e.g., If the final project cost is \$3,000 and the installed measures earn 200 points, your customer will receive a maximum of \$1,500. If the final project cost is \$4,000 and the installed measures earn 200 points, your customer will receive \$2,000.)

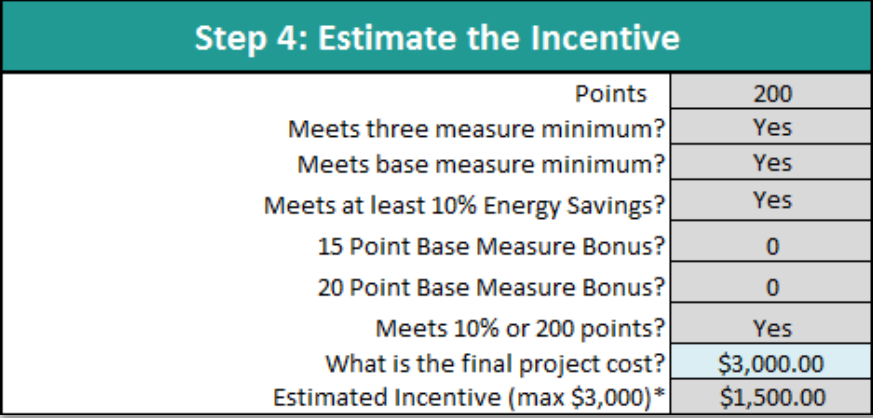

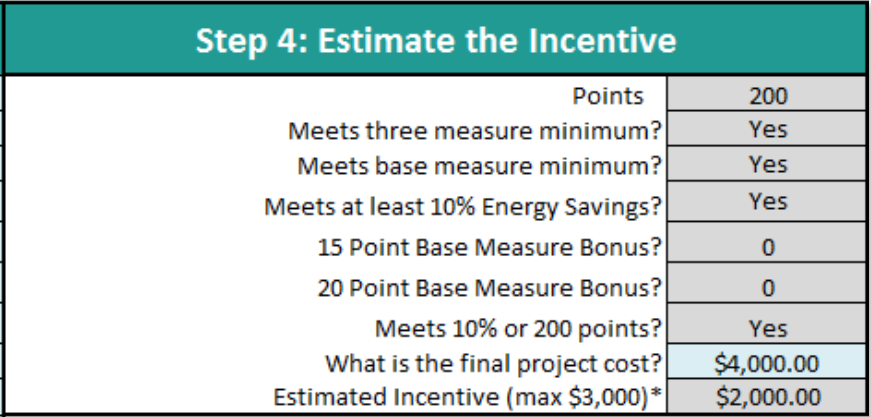

 The Estimated Incentive gray cell will not calculate a value until the project meets either the 200 points minimum or 10% energy savings minimum. The project must also meet the threemeasure minimum and the base measure minimum.

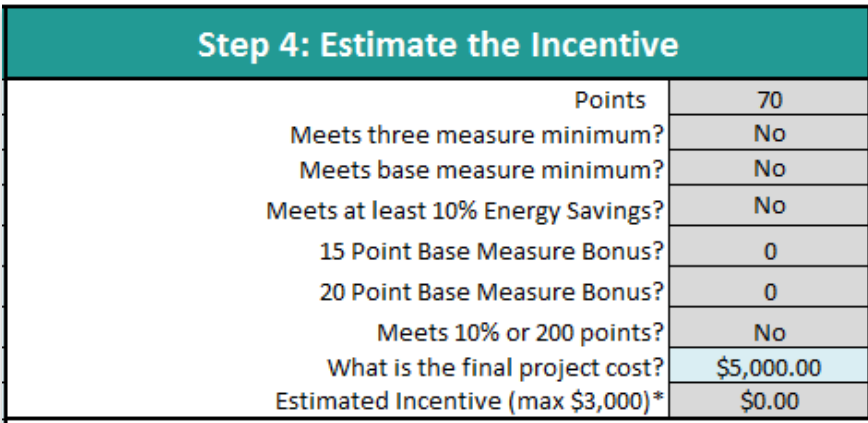

 The Estimated Incentive gray cell will show \$0.00 if no value is entered in the "What is the final project cost?" light blue cell.

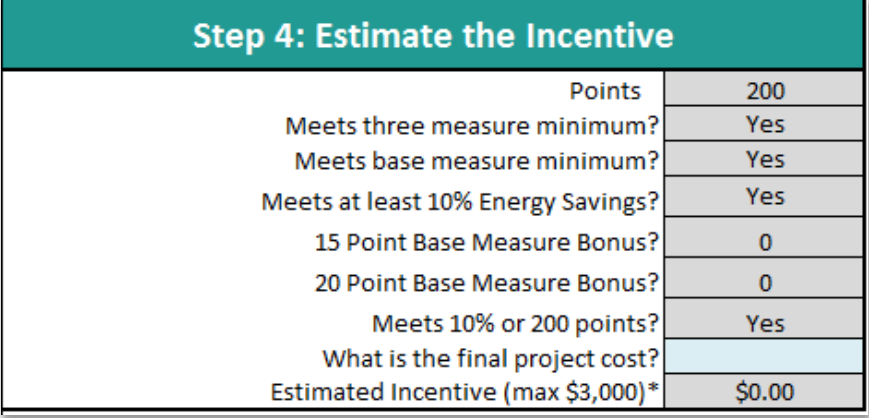